# **ANPIC Simple Operation Guide: Web**

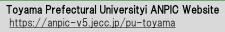

Login ID: [Students] Student ID number [Staff]Staff ID number Password : Password registered on the initial registration page

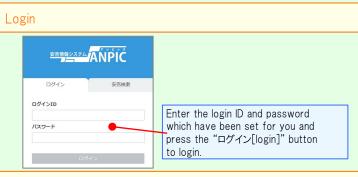

#### How to display the menu

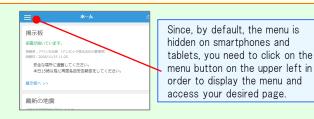

## Registering or changing e-mail address or password

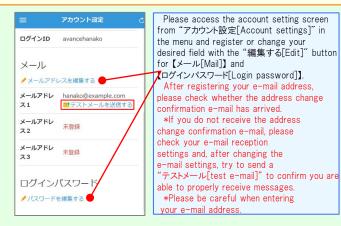

### Edit basic information

To change the name, organization information, or login ID, please contact the administrator.

#### Report safety situation When reporting from e-mail When reporting from the website Subject:安否状況をお知らせください . (Please report your safety situation アバンセ花子 新潟大学 アバンセ花子様 組織: 経理課 揭示板 権限:一般ユーザ-地震が発生しまた。(An earthquake has occurred.) 袋アカウント設定 余震が続い 以下のURLをクリックして、安否状況を報告 椎限切替 投稿者:7 XII-してください。(Please visit the following URL and 投稿日:2 report your safety situation.) ↑ ホーム 安全加 本日1 https://anpic\*.jecc.jp/\*\*\*\*\*\*\*/ \* 安否報告 T ●上記URLにアクセスできない場合は 🧕 安否検索 揭示板/ こちらからし(If you are unable to access the above 📮 揭示板 URL, please report your safety situation here.) 最新の http://anpic \*.jecc.jp/ \* \* \* \* \* \* \* \* 自動安否確認 Access the safety report screen ■ ログアウト from the URL of the safety Access the safety report confirmation e-mail. screen from the "安否報告[Safety \*If you cannot access the above URL Report]" button on the menu. please use the URL below. Report your safety ◎ 日本語 ● English Name いた花子 アバンセ花子 On the safety report screen: Your safety required 日本語 • Question 1 (required) ○ All right Slight injury Question 2 (Required) 🔍 All right Serious injury · Comment (optional) ○ Slight injury To a comment space Select or input the above and When can you come to the click on the "安否状況を報告する company? require [report safety situation]" button eau i ne anytime anvt ime to complete the report. Within 2.3 days in a week 🔍 in a week in a mont 🔍 in a month 安否を検索する Comment 安否検索 From the "安否検索[Safety Search]" 安否情報を確認したい相手の氏名または氏名(よ み)を入力してください。 button on the menu, access the Safety Search screen, enter at least two あば letters of the name or full name of the person whose safety information you want to search for, and then 検索ヒット:3件 click on the "検索する[search]" button. アバンセ次郎(あばんせじろう) アパンセ太郎 (あばんせたろう) アバンセ花子 (あばんせはなこ) Answer the questionnaire

Please access the guestionnaire answer screen from the URL in the email which has been sent to you and answer the questions.

## Feature phone version

To register or change your e-mail address and/or password, please do so from a computer or tablet by following the "web version" guide on the left. \*You can also make safety reports from feature phones.

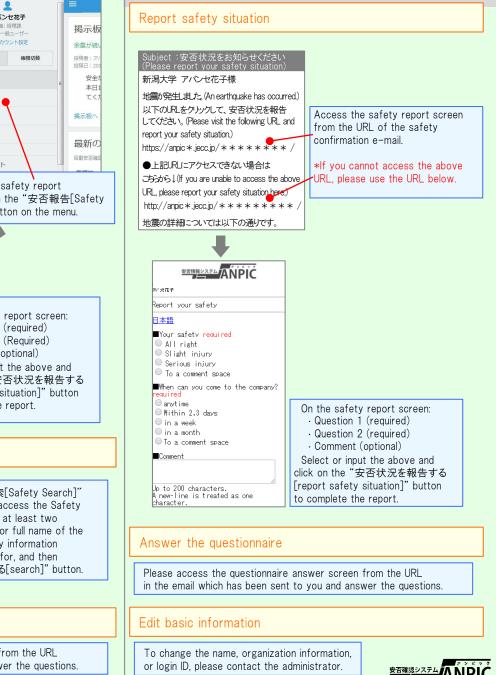

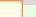

Jan.2020